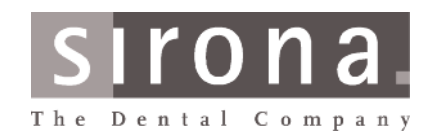

## SIDEXIS DICOM Questionnaire

Version 3.3

The aim of this questionnaire is to get the most precise information possible on a link of the SIDEXIS software to a DICOM system.

A DICOM 3.0-compatible interface can be installed to obtain such a link. Depending on the type of the link one or more SIDICOM components can be used flexibly.

Using these SIDEXS DICOM components, SIDEXIS can be integrated into a DICOM-compatible information and archiving system. Considerable workflow improvements can be achieved.

### Please note: We can only supply an adequate offer if this questionnaire has been filled out correctly and returned!

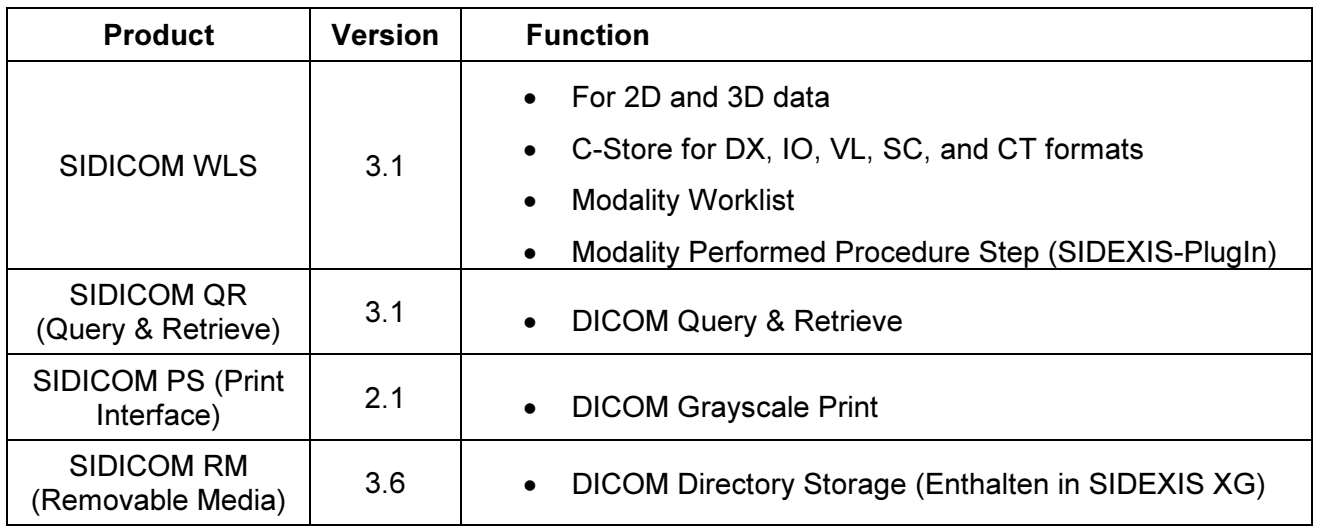

At present, the following products are available (April  $1<sup>st</sup>$ , 2014):

• Modality Worklist SCU (Service Class User) (SIDICOM WLS) With the help of this service, order data (including patient data) can be retrieved from a DICOMcompatible information system.<sup>1</sup>

## • C-Store SCU (SIDICOM WLS)

Allows image- and patient data to be sent to a DICOM system in the following formats: SC (Secondary Capture), DX (Digital X-Ray), IO (Intraoral), VL (Visual Light), or CT (Computer Tomography). Sending DICOM Raw Data (RAW) for SIDEXIS examinations is also supported.<sup>2</sup> It is thus possible to store the sent images in a DICOM archive or to look at them at a viewing station.

### • Modality Performed Procedure Step (MPPS) (SIDICOM WLS)

Having successfully made or transferred an exposure, a DICOM Performed Procedure Step SCP can be informed.

## • Query & Retrieve (SIDICOM QR)

SIDICOM QR can be used to get viewing access for dental-specific images in a DICOM archive. These images can be transferred and re-imported to SIDEXIS for viewing.

question.

 1 The respective partner must be a DICOM 3.0-compatible Modality Worklist SCP (Service Class Provider).

 $2^2$  The respective partner must be a DICOM 3.0-compatible C-Store SCP (Service Class Provider) and support the format in

Copyright (C) 2014 Sirona Dental Systems GmbH - all rights reserved 1/10

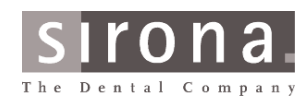

## **Questionnaire**

### • Removable Media (SIDICOM RM)

With the Removable Media plug-ins it is possible to import DICOM pictures, series or studies as SIDEXIS examinations, or vice-versa to export and convert SIDEXIS examinations, volumes or images into the DICOM format.

 $\_$  , and the contribution of the contribution of  $\mathcal{L}_\mathcal{A}$  , and the contribution of  $\mathcal{L}_\mathcal{A}$ 

• Basic Grayscale Print (SIDICOM PS)

With its help, X-ray images and complete exams or report pages can be printed directly from SIDEXIS on a DICOM greyscale printer. Depending on the film formats supported by the printer, one or more pictures can be printed on a film.

## Workflow / Cooperation with SIDEXIS

Information on new job orders for the SIDEXIS X-ray station can be retrieved by a DICOM Worklistcompatible system using SIDICOM WLS. If new orders exist which are relevant for the station they can be transferred to SIDICOM WLS and are displayed there in a list.

If an order is accepted the transmission of patient and order data to SIDEXIS is startedt automatically. If a patient is not yet registered in the SIDEXIS database, the program will automatically insert the relevant data. If a file on this particular patient exists, the data will be selected automatically.

After an X-ray has been taken, it can be automatically transferred to a DICOM archive with the help of SIDICOM WLS.<sup>3</sup>

Furthermore it is possible, too, that images or volumes can be sent manually by the mere push of a button to a DICOM partner.<sup>4</sup> Additionally, new DICOM Studies can be generated and sent with SIDICOM WLS. These studies are not order-related.

Information on a successful image-sending process is provided.

### Transferring of in SIDEXIS already existing X-ray images to a DICOM partner

Exposures made before the installation of SIDICOM WLS must be retrieved one by one and sent to the DICOM receiver manually. This procedure cannot be automated at the moment.

As a rule, there is no worklist data available for these exposures, so no such data is integrated in the image.

Information on a successful image-sending process is provided.

### Data transfer fom a DICOM partner to SIDEXIS

If SIDICOM QR is also used, redundant data retention (SIDEXIS database + archive) can generally be avoided. The local data is then deleted after a certain time, depending on configuration. If the data sent is later needed within SIDEXIS, a query can be used to locate the data required in the archive and send it back to SIDEXIS.

Thus also 3D volume data generated by GALILEOS, XG3D etc. (Studies with CT Series) can be retrieved, together with existing proprietary additional data (as DICOM RAW data) as f.ex. implant plannings.

The layout of 2D images within a SIDEXIS examination will be restored, provided that DICOM RAW data is stored and retrieved from the archive.

<sup>4</sup> If more than one DICOM partner exists, the desired partner can be selected from a list.

```
Copyright (C) 2014 Sirona Dental Systems GmbH - all rights reserved 2 / 10
```
 3 The original image in the SIDEXIS database is not deleted by this procedure.

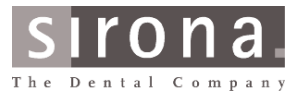

**Questionnaire** 

## 1. Details of the survey participants

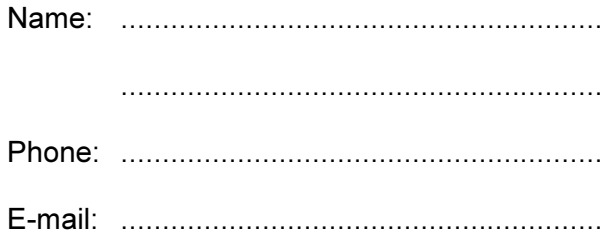

Address: (Please provide full postal address of customer for licensing reasons.. Thank you!)

 $\_$  , and the contribution of the contribution of  $\mathcal{L}_\mathcal{A}$  , and the contribution of  $\mathcal{L}_\mathcal{A}$ 

 .......................................................... .......................................................... .......................................................... ..........................................................

Area of specialization:

□ Radiology / Oral surgery / Orthodontics

- □ Administration
- $\Box$  IT dept.
- Other specialization: ..........................................................

Installation address: (if different from above)

 ................................................................ ................................................................ ................................................................

................................................................

 $\Box$  I received the relevant Sirona DICOM Conformance Statement(s)

 $\square$  The system requirements are met

## **Questionnaire**

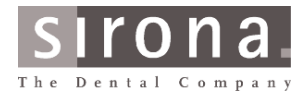

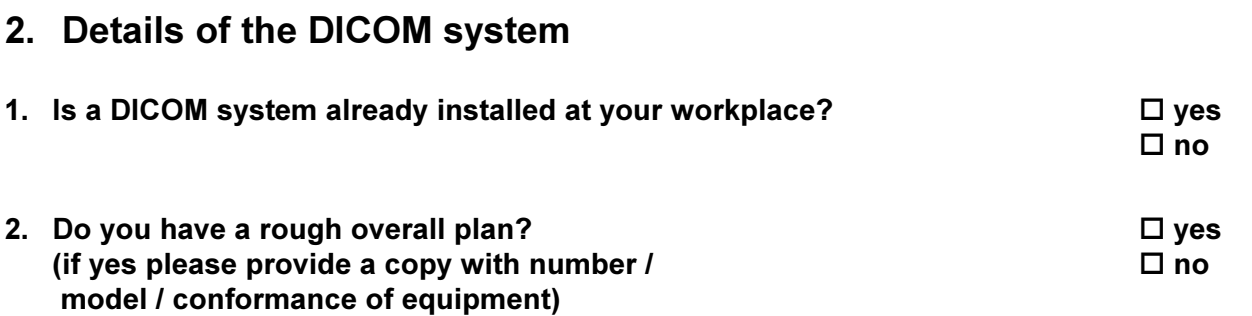

 $\_$  , and the contribution of the contribution of  $\mathcal{L}_\mathcal{A}$  , and the contribution of  $\mathcal{L}_\mathcal{A}$ 

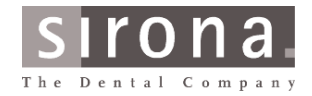

## **Questionnaire**

3. Which additional DICOM services do you want to use in the near future? Do these plans affect Sirona applications?

 $\_$  , and the contribution of the contribution of  $\mathcal{L}_\mathcal{A}$  , and the contribution of  $\mathcal{L}_\mathcal{A}$ 

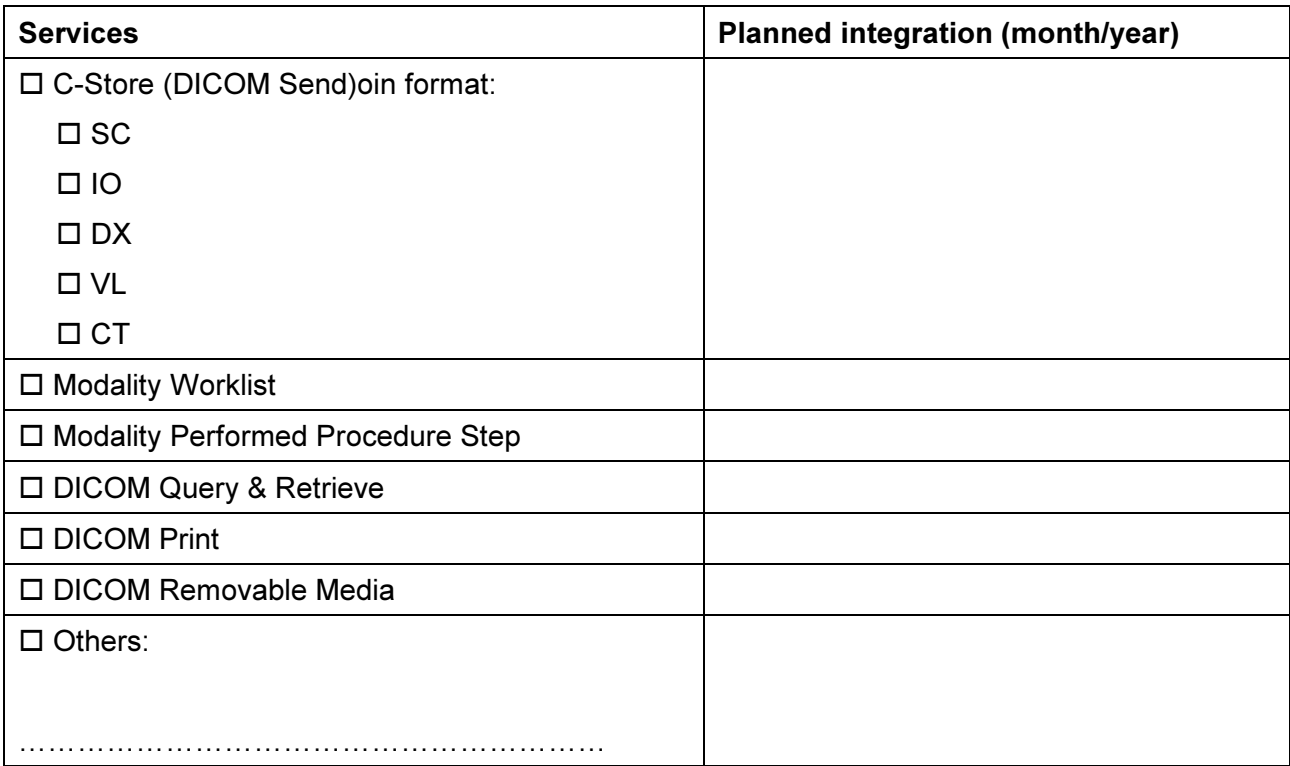

4. From which partner would you like to receive job orders?

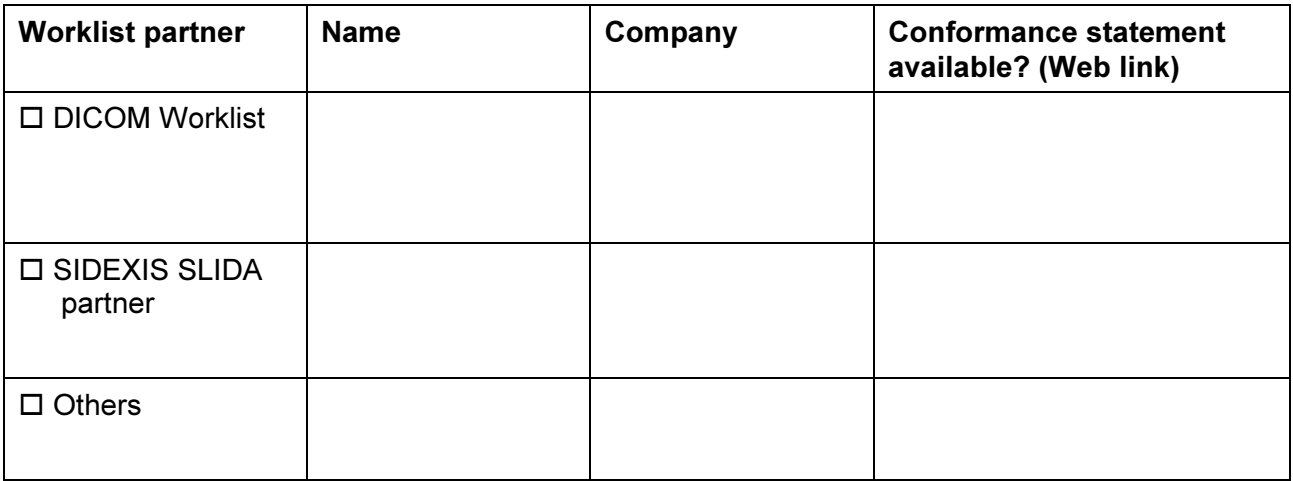

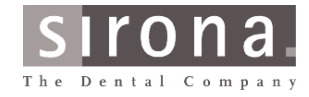

## 5. To which DICOM partner(s) should SIDEXIS send images via SIDICOM WLS?

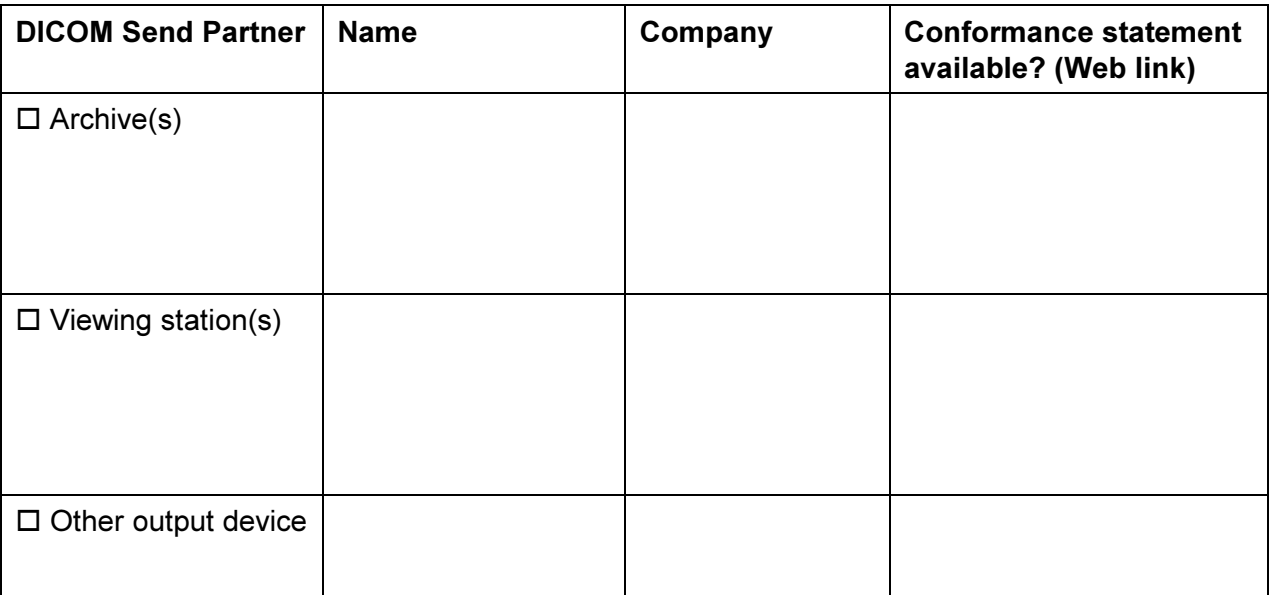

 $\_$  , and the contribution of the contribution of  $\mathcal{L}_\mathcal{A}$  , and the contribution of  $\mathcal{L}_\mathcal{A}$ 

### 6. What kind of exposures do you want to transfer to a DICOM archive?

- □ Panoramic X-rays
- □ Cephalometric X-rays
- □ Intraoral X-rays
- $\square$  Still video images
- GALILEOS/XG3D main volumes (3D)
- GALAXIS/GALILEOS Implant exams (3D without raw image data)
- □ Reporter reports

### 7. Where do you want to diagnose the above-mentioned exposures?

- □ DICOM viewer
- SIDEXIS
- GALAXIS/GALILEOS Implant

Other ..........................................................

### 8. From which DICOM partner(s) do you want to fetch images via Query & Retrieve?

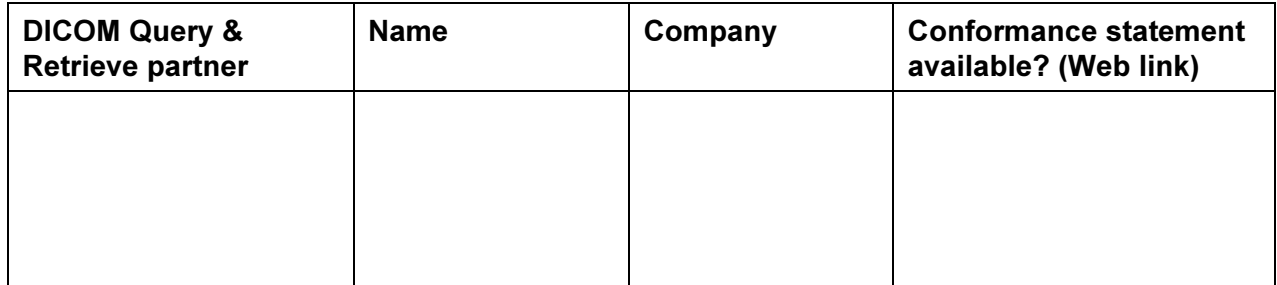

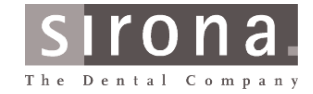

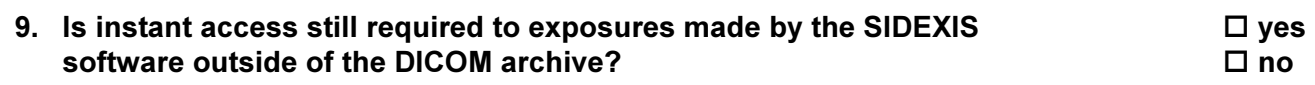

 $\_$  , and the contribution of the contribution of  $\mathcal{L}_\mathcal{A}$  , and the contribution of  $\mathcal{L}_\mathcal{A}$ 

## 10. How would you like to print your images?

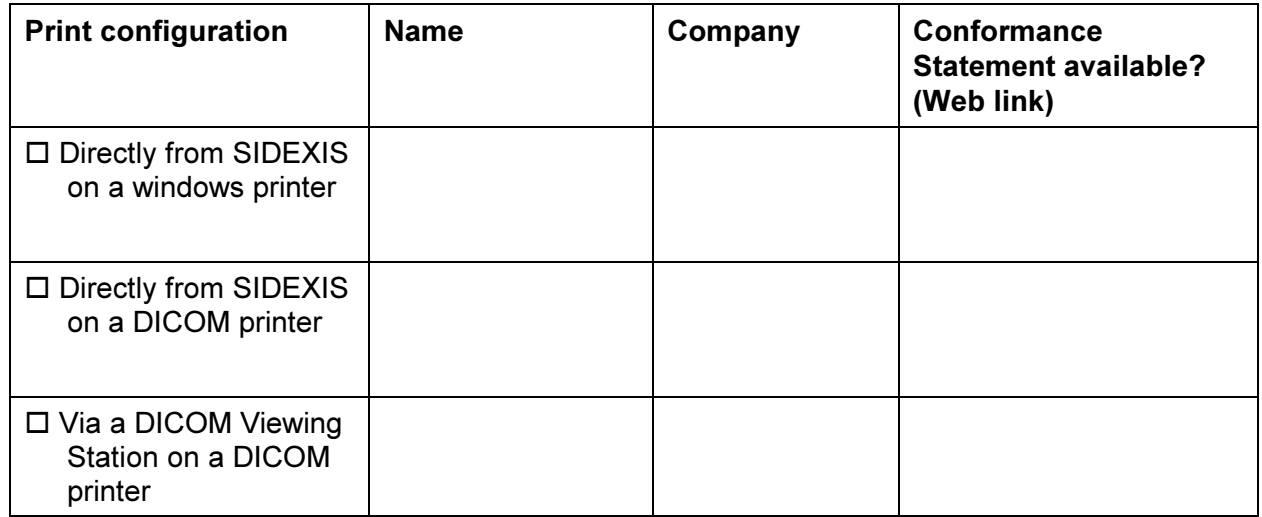

(Please use the following space to provide possible commentary to the above items and/or to the sketch on next page)

## **Questionnaire**

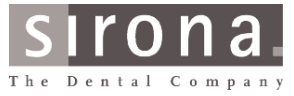

## To provide a general idea of your DICOM system, please complete following sketch

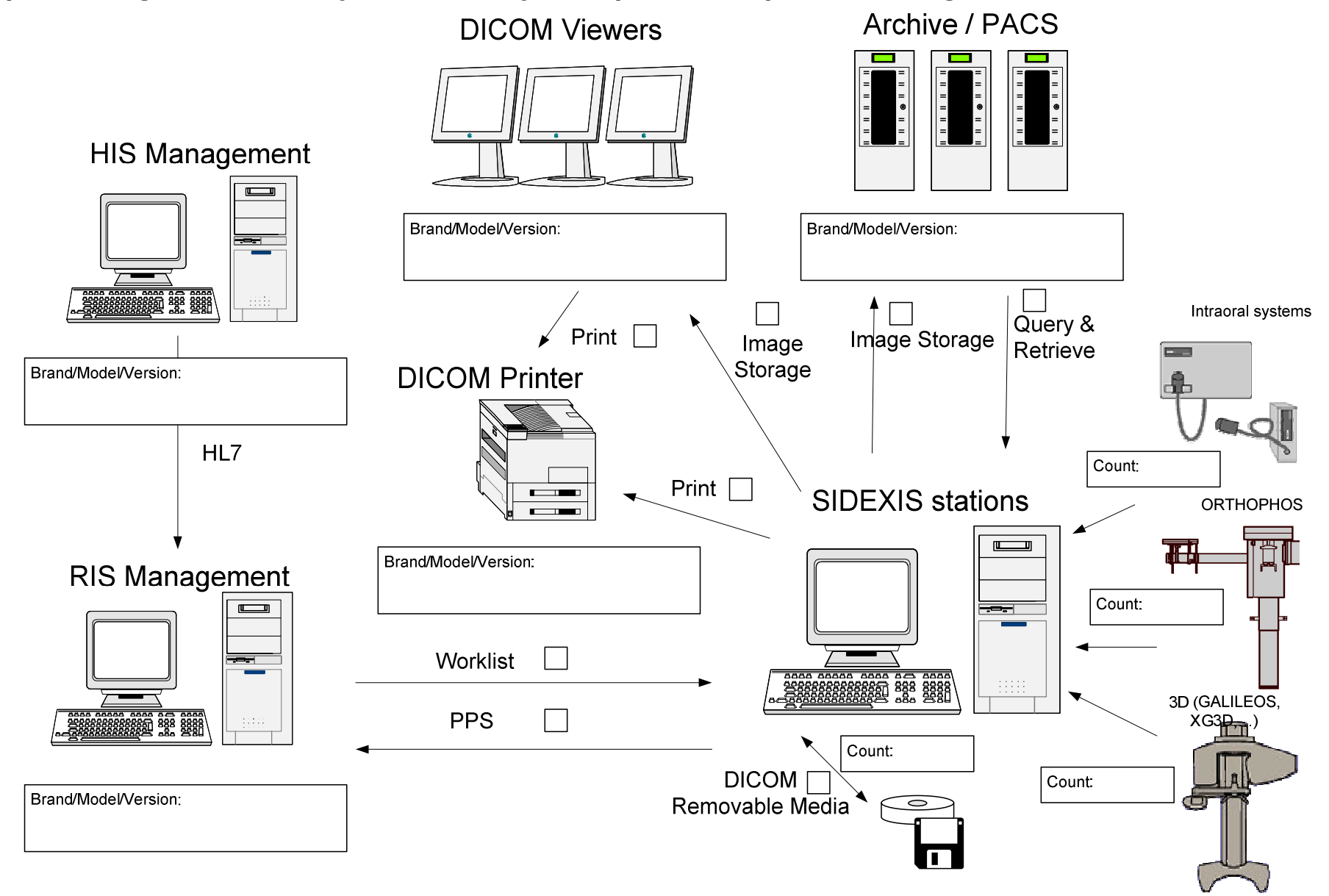

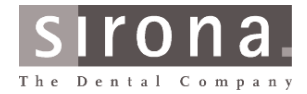

## 3. General questions

11. Do you have a management system that already works with digital X-rays?

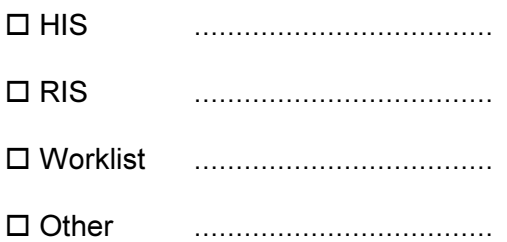

### 12. Where is the patient registered or which system generates the original basic patient data?

 $\_$  , and the contribution of the contribution of  $\mathcal{L}_\mathcal{A}$  , and the contribution of  $\mathcal{L}_\mathcal{A}$ 

- $\square$  Central registration office
- $\square$  Local registration close to the dental X-ray station
- Other: ....................................

#### 13. With which system do you acquire the patients' data?

...................................................................................................................................

- 14. Where are orders (services to be rendered) defined? Where does their input in the digital system take place?
	- $\square$  Central registration office
	- $\square$  Local registration close to the dental X-ray station
	- Other: ....................................
- 15. With which system do you create the orders?

........................................................................................

#### 16. Who is the contact partner for the corresponding network / IT dept.?

(Please provide at least name and e-mail/phone contact)

................................................................................................................................... ...................................................................................................................................

## SIDEXIS DICOM Interface Fragebogen

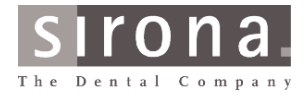

## Please attach available conformance statements (or web links) of the involved DICOM partner(s).

Please for sending back the completed questionnaire use our web form:

www.sirona.com/csc

 $\_$  , and the contribution of the contribution of  $\mathcal{L}_\mathcal{A}$  , and the contribution of  $\mathcal{L}_\mathcal{A}$ 

Thank you for completing this questionnaire!

Your Sirona X-ray team